# Front Panel & Installation

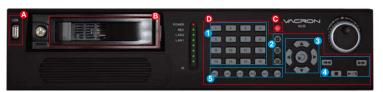

- B) Lockable removable hard drive tray. C) Power switch
- D) Operating on front panel is identical to operating on remote controller. Please refer to section of remote controller for instructions.
  - 1) Single channel buttons 2) Display mode: 4, 9, 16 channel viewing
  - 3) Arrow keys / Enter
  - 4) Playback keys: fast forward/rewind/play/pause/stop keys, and jog shuttle
  - 5) Quick buttons: Record/Live/Play/Sequence/Next/Screen.

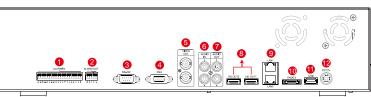

- 1) Alarm Input 2) Alarm Output
- 3) RS-232
- 4) XGA Output
- Video Output
- Audio Input
- 7) Audio Output
- 8) HD Output x 2 (For single display, please use HD OUT 1)
- LAN x2 port
- 10) E-SATA Output
- 11) USB 2.0
- 12) DC12V

# Remote Controller

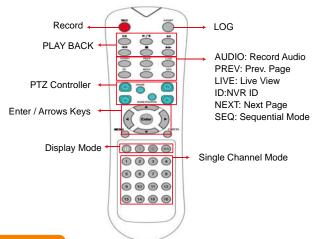

## **Specification**

| CPU: TI SoC                                                                            |
|----------------------------------------------------------------------------------------|
| Operating system: Linux                                                                |
| Build in SATA interface x 4, compatible SATA/SATAII HDD( Max. 3TB)                     |
| Support E-SATA interface and External E-SATA RAID function                             |
| HDD Caddy x1                                                                           |
| DVD burner x1(Optional) (DVG RW / DVD ±R : DVD burner occupied one interface of SATA)  |
| 35 operating buttons on Front panel / shuttle play controller                          |
| NVR IR remote control x1                                                               |
| RS-232 x1 –support SMS sending device, SMS generate automatically when Alarm activated |
| 3 Video outputs: HD output x2 and VGA x1;                                              |
| The alternatives are HD1 and VGA; HD2 is reserved.                                     |
| USB 2.0 x2 – connect to an external USB devices (mouse or USB flash)                   |
| Alarm OUT x4 / Alarm IN x16                                                            |
| Headphones (speakers) sound output x1 (left and right)                                 |
| Microphone audio input jack x1 (left and right)                                        |
| Ethernet x2 – 10/100/1000 (IEEE 802.3 Type 10Base-T /                                  |
| IEEE 802.3u Type 100Base-TX / IEEE 802.3ab Type 1000Base-T) : Auto-MDIX.               |
|                                                                                        |

| Network Protocol        | IPv4 · ARP · TCP · UDP · ICMP · DHCP · NTP · DDNS · SMTP · FTP ·                            |  |  |  |  |  |  |
|-------------------------|---------------------------------------------------------------------------------------------|--|--|--|--|--|--|
|                         | HTTP · RTP · RTSP · RTCP                                                                    |  |  |  |  |  |  |
| Video Format            | H.264 compression format                                                                    |  |  |  |  |  |  |
|                         | Е-Мар                                                                                       |  |  |  |  |  |  |
| Live / Playback         | Real-time Live View capable 16CH VGA @30fps or 4CH 1080P @23fps                             |  |  |  |  |  |  |
|                         | 4-CH 1080P @23fps Synchronous Playback                                                      |  |  |  |  |  |  |
|                         | Recording Query: Time search, Event search (IP CAM displacement,                            |  |  |  |  |  |  |
|                         | Alarm I / O triggered alarm notification)                                                   |  |  |  |  |  |  |
|                         | Playback speed/ slow forward / fast forward in 5 different                                  |  |  |  |  |  |  |
|                         | speed, Play Frame by Frame mode (forward or backward)                                       |  |  |  |  |  |  |
|                         | Pentaplex operation: Live/ Record/ Playback                                                 |  |  |  |  |  |  |
| Event Notification      | Support e-mail / SMS / Mobile App message notifications                                     |  |  |  |  |  |  |
|                         | Event Notification : Alarm I / O trigger, Motion detection, Video loss, HDD error           |  |  |  |  |  |  |
| Recording Mode          | Constant recording                                                                          |  |  |  |  |  |  |
|                         | Schedule recording                                                                          |  |  |  |  |  |  |
|                         | Alarm triggered recording (include motion detection recording): Complete event              |  |  |  |  |  |  |
|                         | video reserved 10 seconds before and 60 minutes after event taken place.                    |  |  |  |  |  |  |
|                         | Schedule alarm triggered recording (include motion detection recording): Complete           |  |  |  |  |  |  |
|                         | event video reserved 10 seconds before and 60 minutes after event taken place.              |  |  |  |  |  |  |
|                         | Manual recording                                                                            |  |  |  |  |  |  |
|                         | Only recording without live (depending on user authority)                                   |  |  |  |  |  |  |
| Backup Management       | Video output format: AVI                                                                    |  |  |  |  |  |  |
|                         | The dump media directly burn to CD / DVD (optional) USB mobile storage device or remote NAS |  |  |  |  |  |  |
| System Management       | Remote Client software; live, playback set up by PC (remote side)                           |  |  |  |  |  |  |
|                         | Authorization: Maximum 10 group accounts, Hierarchical authority                            |  |  |  |  |  |  |
|                         | Support 3 users log on by Client-side software or browser.                                  |  |  |  |  |  |  |
|                         | Systems operation records, record login time, IP and selected video.                        |  |  |  |  |  |  |
|                         | Browser: MS IE7-IE9 / Fire Fox / Safari / Chrome                                            |  |  |  |  |  |  |
| Support Equipment       | Support megapixel IP Camera video                                                           |  |  |  |  |  |  |
|                         | Support CCTV camera video via Video Server.                                                 |  |  |  |  |  |  |
| Power                   | DC12V / 8.33A ( accessory 110V-240V 2.5A / DC12V 8.33A ADAPTER x 1)                         |  |  |  |  |  |  |
| Operating Temperature   | 0-45°C                                                                                      |  |  |  |  |  |  |
| ◆Product specifications | s are subject to change without notice: please contact us for the latest information        |  |  |  |  |  |  |

★Product specifications are subject to change without notice; please contact us for the latest information.

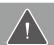

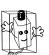

- Do not expose the DVR under the sunlight, heat or wet environment while installation. As it could decrease the performance of DVR and damage the machine
- Do not touch the power plug or case with wet hands as this could result electric shock.

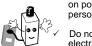

- Do not forcedly bend or put heavy object on power cable as this could result in injury to
- Do not operate with damaged power cord or loose electrical outlet as this could result in electric shock or accident.
- Please use individual power instead of share electrical outlets with other electrical equipment as this could result in damage or accident

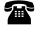

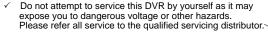

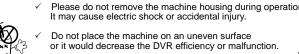

- Do not place the machine on an uneven surface or it would decrease the DVR efficiency or malfunction.
- Avoid any shock or bumping of the DVR while recording. Improper handling could damage the system.

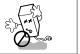

Ø

H11ANK7001

# 16ch H.264 **Network Video Recorder**

Quick User Guide

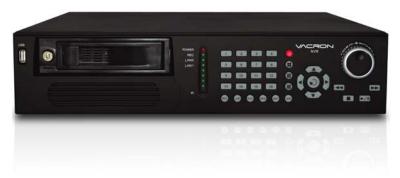

Network video recording system

2013 AUG V1.0

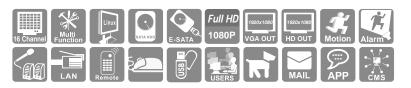

### **Features**

- TI SoC CPU special design for NVR with the best image process efficiency.
- · Support 4 units of SATA/SATA II device up to 12TB HDD recording capacity.
- · Advanced H.264 compress technology provides the best HDD space usage.
- · Embedded Linux system, to eliminate the threat from virus and hacking.
- · Support 16CHs of IP camera (1080P) video and also support analogue camera video with optional Video server.
- · HD output and E-SATA.
- · Support IP CAM position layout and editable user definition.
- · Variety of backup management can directly burn to CD / DVDR-RW (optional), USB storage device or NAS.
- · Support 3 users log on by Client-side software or browser.

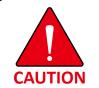

- Please install the SATA HDD and connect all of SATA power lead & data cable before switch on the machine.
- Please check the voltage is fit for the NVR.
- Please check the connection with other device is right or not.
- · Please insert the power line.
- · The power light is red after the NVR is power on.

# Operation Setup

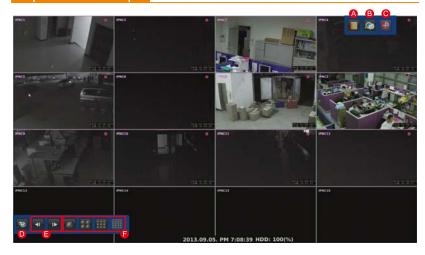

A) Log

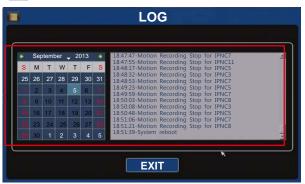

- SETUP

  SETUP

  CAMERA RECORD EVENT

  AUDIO STORAGE BACKUP SYSTEM
  - C) Manual Record (One Step Quick Recording)
    - Right click then click on [Emergency] at quick launch bar to record video streaming sent from all IP cameras.
    - 2. Click it again to stop recording.
    - After emergency recording, all manual recording channels will be blocked with blue squares.
    - The data is indicated in black color on time bar in playback.
  - 1 DISPLAY 2 CAMERA 3 RECORD 4 EVENT 5 AUDIO 6 STORAGE 7 BACKUP 8 SYSTEM

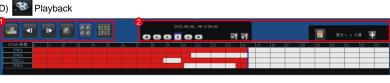

1 Operations of Playback Pre page Single CH Arbitrary choice 4 CH live viewing Next page 4 CH

2 Search

Reverse Playback by Frame Play Forward (max. 32X)

Revere (max. 32X)

Stop Forward Playback by Frame

- E) Previous and Next and Previous Page
- 1. Click to go to previous / next four channel viewing.
- Click the yellow arrows on center point of left and right side of screen to go to previous/next four channel viewing.

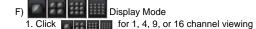

# **Advanced Features**

- 1. Quick Adjustment Viewing Channel Layout.
- 1) The viewing channels are displayed in the order of IP address (e.g. xxx.xxx.xxx.001 is displayed before xxx.xxx.xxx.002).
- 2) Two viewing channels may be swapped viewing squares.
- 3) Click, hold, (the edge of the viewing channel turns green), drag and drop the channel to the desired position.

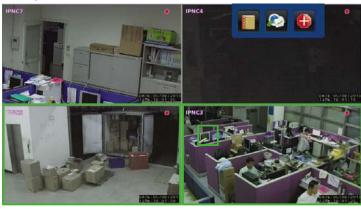

- Quick Camera Info Display and Modification
  - 1) Click the viewing channel for on-screen keyboard.
- Right click on the cell to change parameter of the camera including camera name, IP address, and port. It also allows you to copy, paste, and delete.

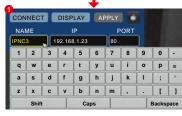

| CONNECT | DISPLAY      | APPLY     |
|---------|--------------|-----------|
| NAME    | IP           | PORT      |
| IPNC3   | 192.168.1.23 | 80        |
| 1       | 2            | 3         |
| 4       | 5            | 6         |
| 7       | 8            | 9         |
|         | 0            | Backspace |

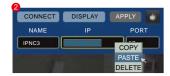

3. Quick Search for IP Address and Name Change

| CON  | T    |   | ISE | LAY  | A      | PPLY | 1    |   |   | a     |     |
|------|------|---|-----|------|--------|------|------|---|---|-------|-----|
| NAME |      |   | IP  |      |        |      | PORT |   |   |       |     |
| PNC  | 3    | J | 192 | 2.16 | 8.1.23 |      | 80   |   |   |       |     |
| 1    | 2    |   | 3   | 4    | 5      | 6    | 7    | 8 | 9 | 0     | Ī   |
| q    | w    | • | •   | r    | t      | у    | u    | i | 0 | p     | Ī   |
| а    | s    | 1 | i   | f    | g      | h    | j    | k | I | ;     | T   |
| z    | x    | 1 | 1   | v    | b      | n    | m    | , |   | 1     | T   |
|      | Shif | t |     | T    | Ca     | ips  |      |   | T | Backs | pac |

4. Quick Selection of Viewing Channels

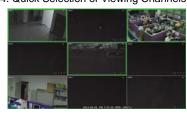

5. Zoom-In on Single Channel Display

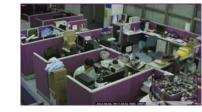

#### 6. Firmware Upgrade

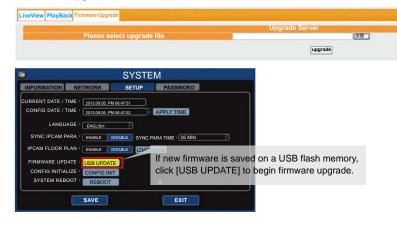

#### 7. PTZ

- 1) Click top-left corner of a camera to bring up parameter ofcamera info.
- 2) Click PTZ icon on top-right corner for on-screen directional control panel.
- 3) On-screen PTZ directional control panel stays on screen during live viewing.

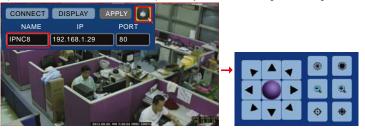

8. Remote Monitoring and Playback

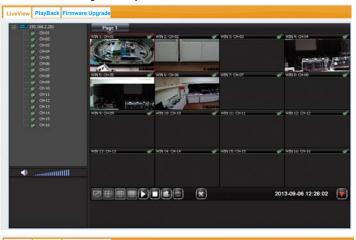

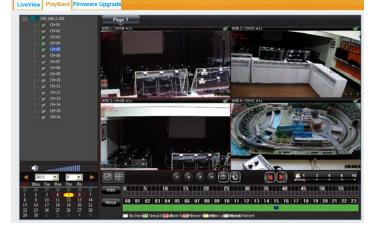